## 2-2デジタル公共交通マップの操作方法

・パソコンから路線情報やバス停の時刻表を確認する場合

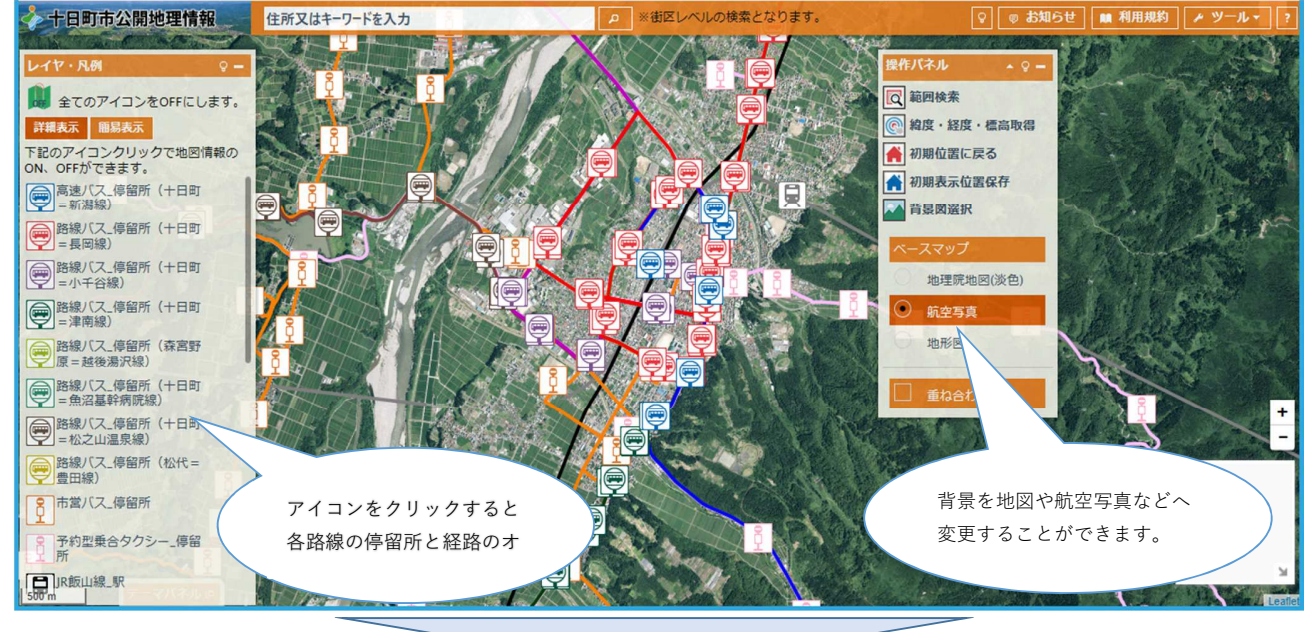

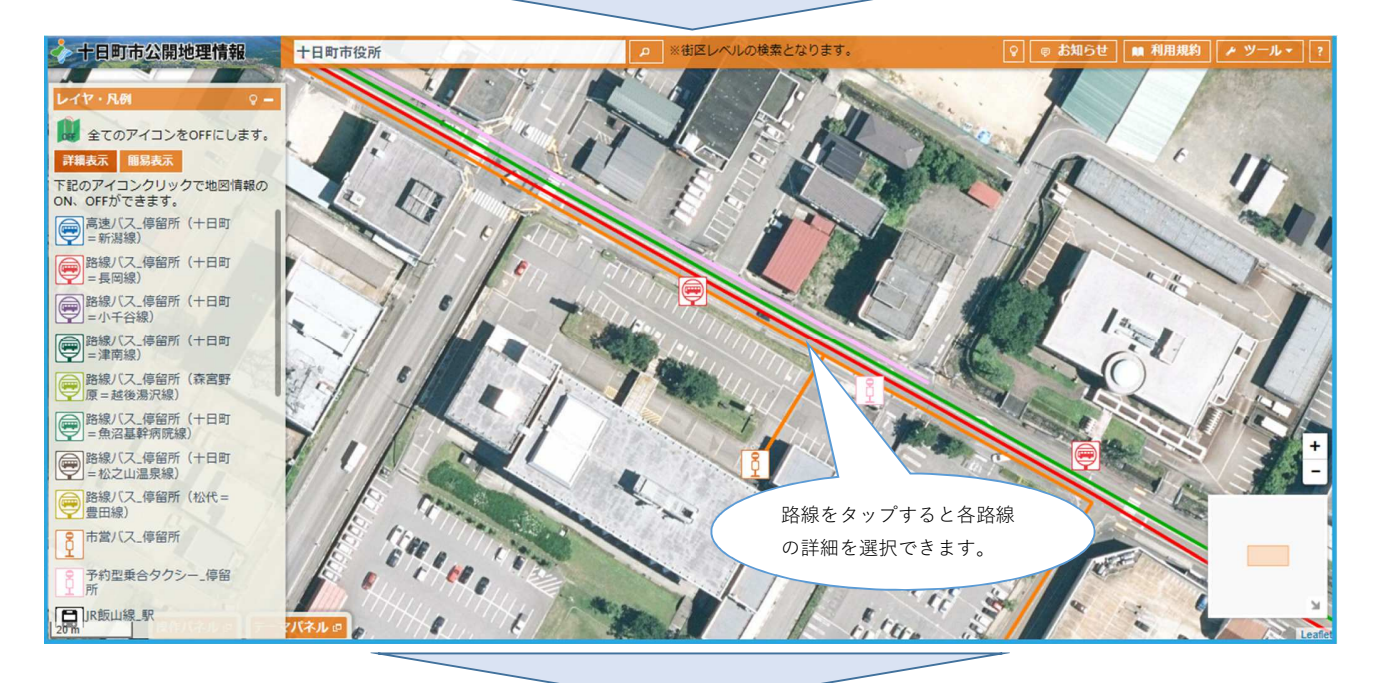

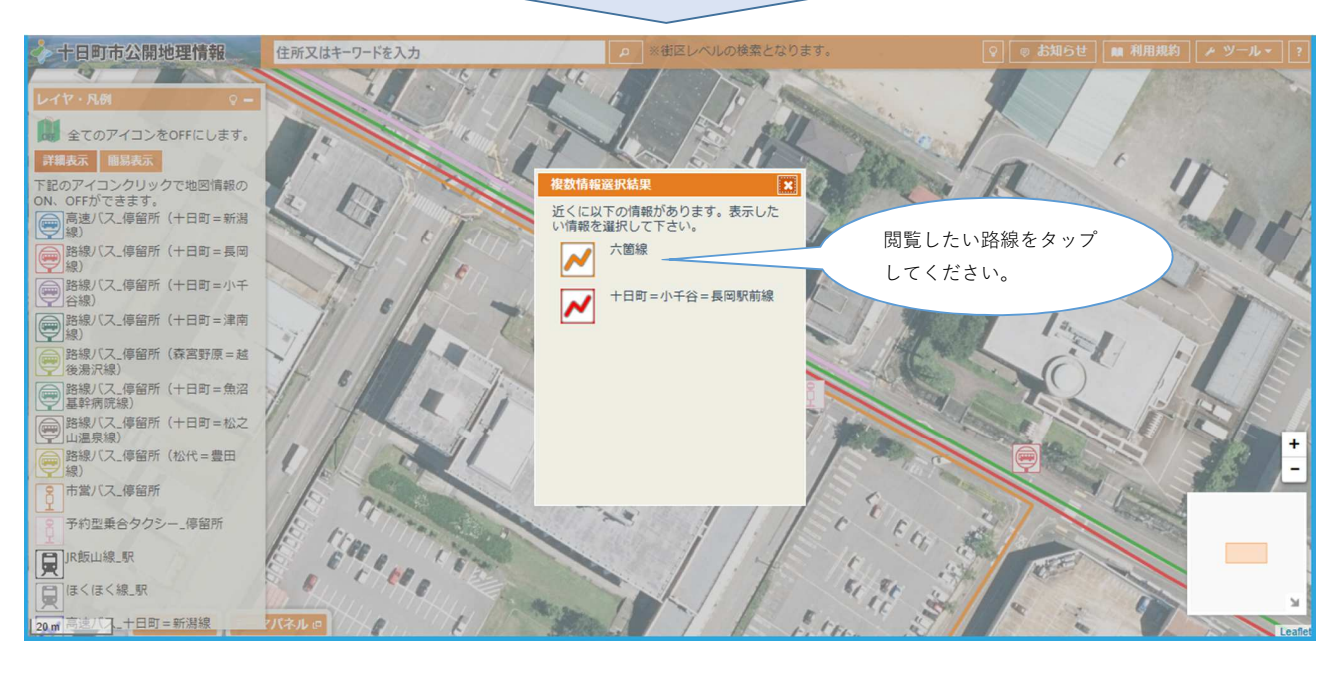

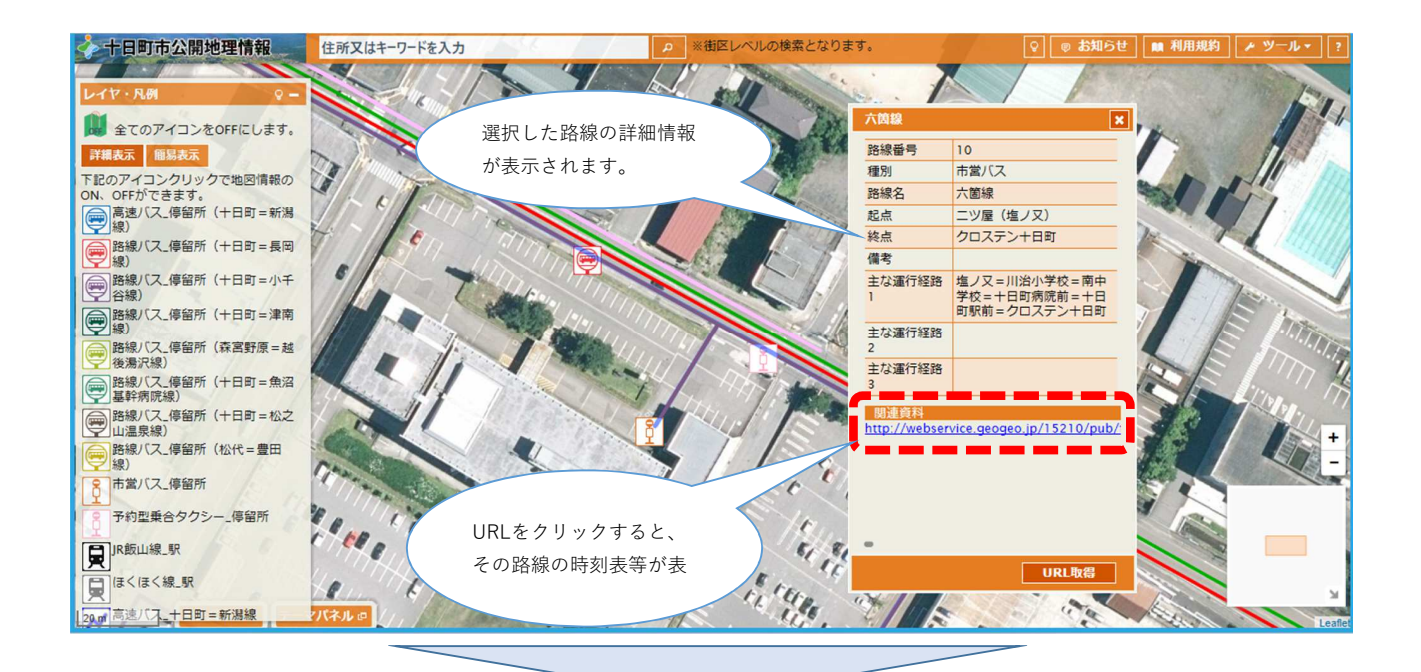

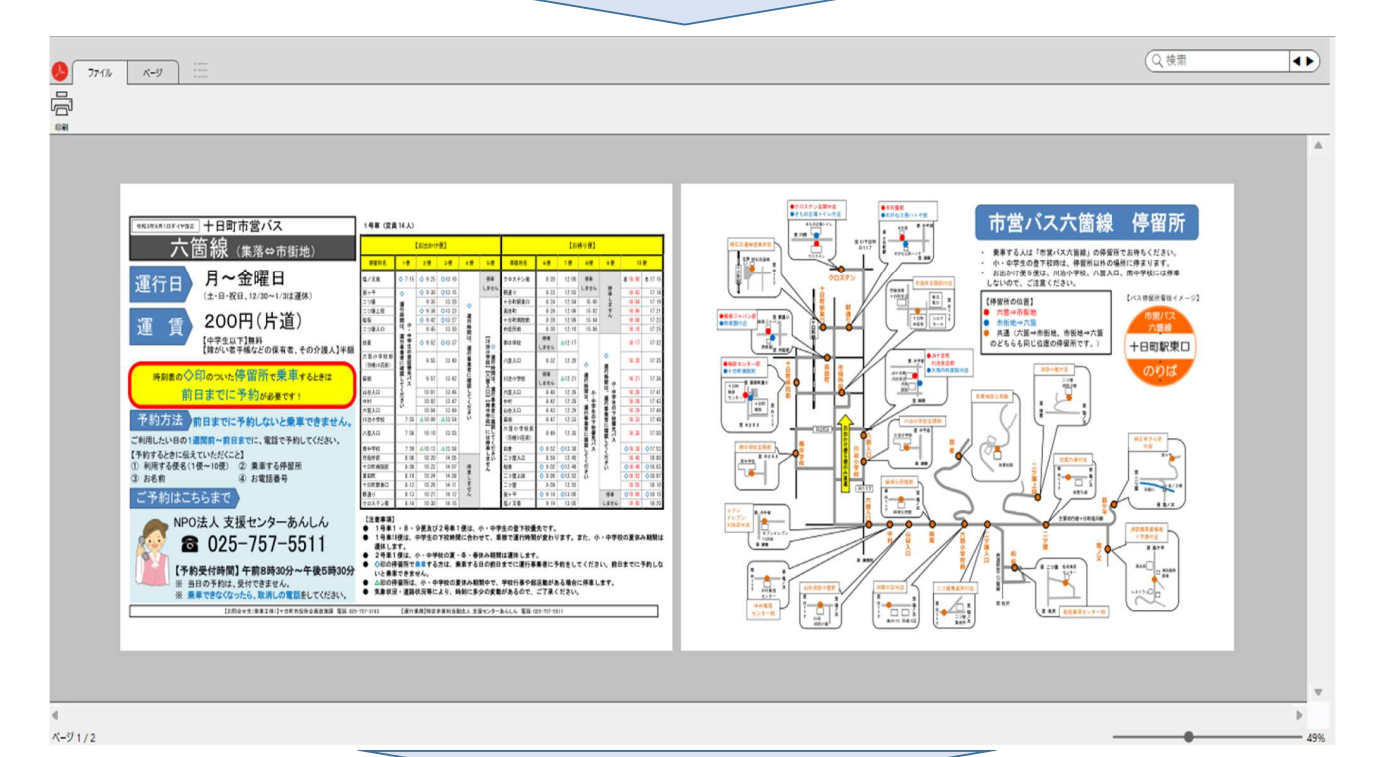

→十日町市公開地理情報 住所又はキーワードを入力 の検索となります 浦  $\frac{1}{2}$ **A** 全てのアイコンをOFFにします。 詳細表示 | 簡易表示 -<br>下記のアイコンクリックで地図情報の<br>ON、OFFができます。 **● 高速パス」停留所 (十日町** ● 路線バス\_停留所 (十日町<br>■ 長岡線) = 長岡線) **● 路線バス」停留所 (十日町**<br>= 小千谷線) → 路線パス」停留所 (十日町 → 路線バス」停留所 (森宮野 **● 路線パス」停留所 (十日町**<br>■ 無沼基幹病院線) 停留所のアイコンをタップすると各停  $\overline{+}$ **● 路線バス\_停留所 (十日町**)<br>■ #松之山温泉線) 留所の情報が表示されます。● 路線バス」停留所 (松代=  $\frac{g_f}{f_f}$ マン<br>コード<br>コード<br>コードアントン 停留所 予約型乗合タクシー」停留

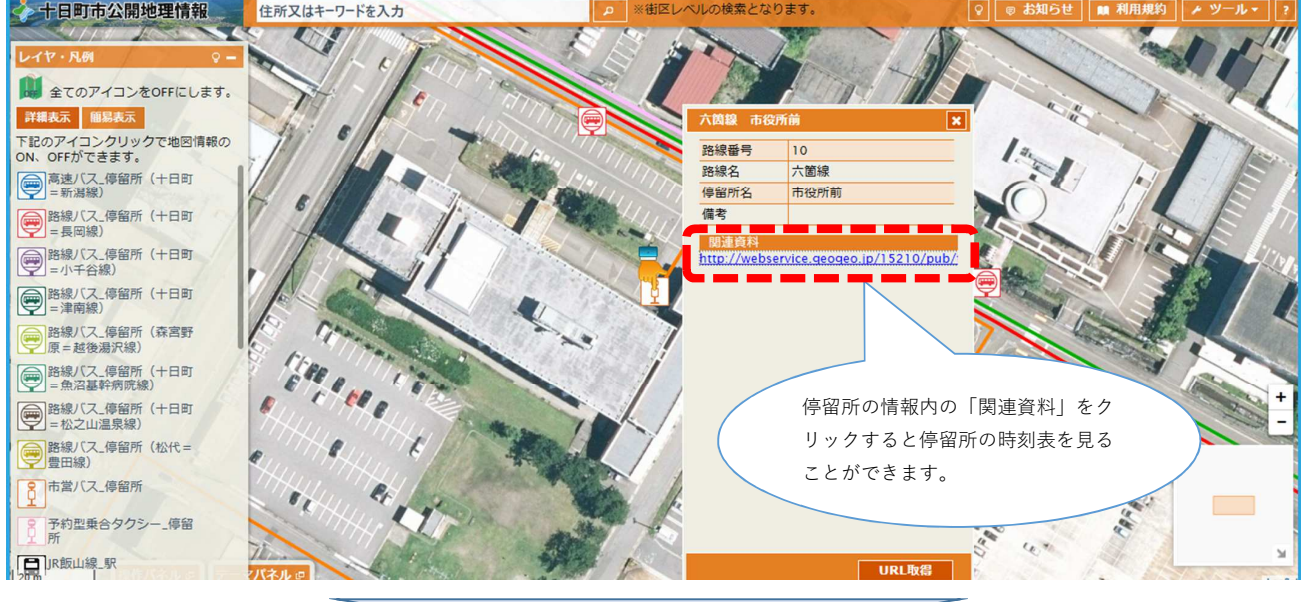

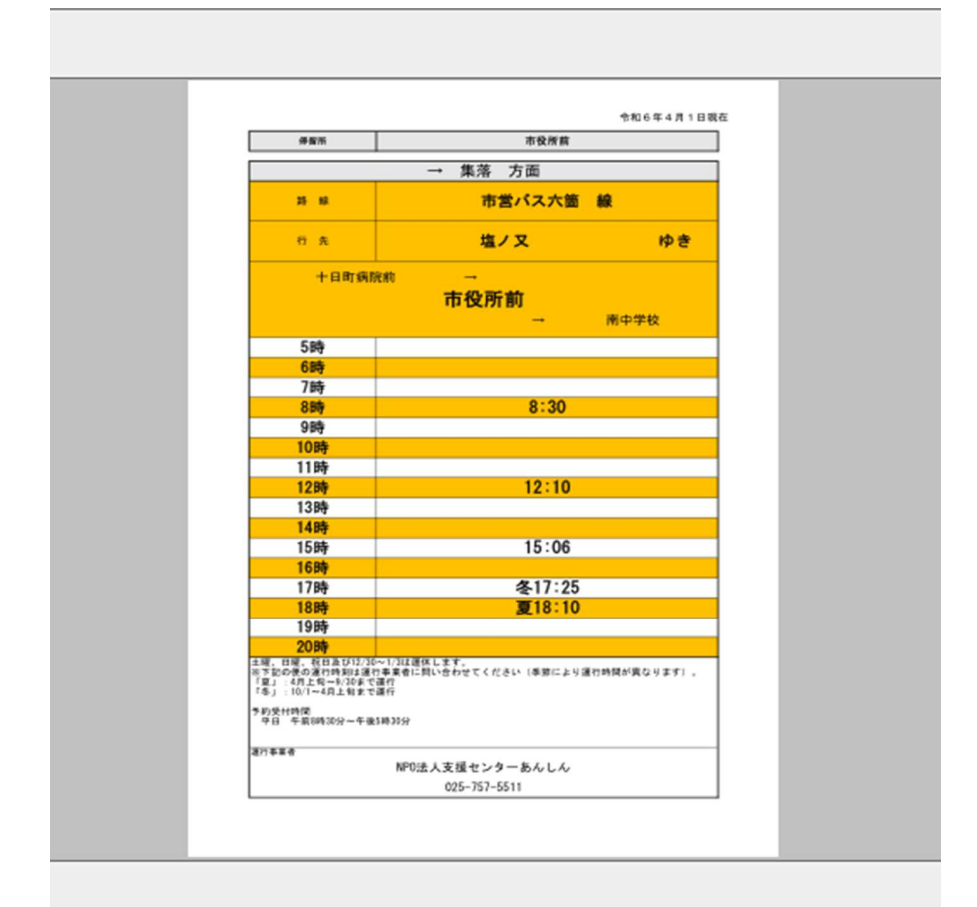